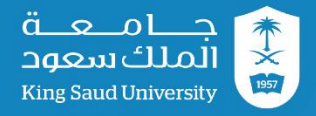

# **الدليل االرشادي للمدرجات التعليمية**

عمادة التعامالت اإللكترونية واالتصاالت

جامعة الملك سعود

## **مقدمة:**

المدرج هي قاعة كبيرة تستعمل لـغرض بث وتشغيل المحاضرات والفعاليات الصغيرة مجهز بنظام صوتي وأجهزة سمعية وبصرية ومتصلة بشبكة االنترنت السلكية والالسلكية ومكان مالئم للمحاضر.

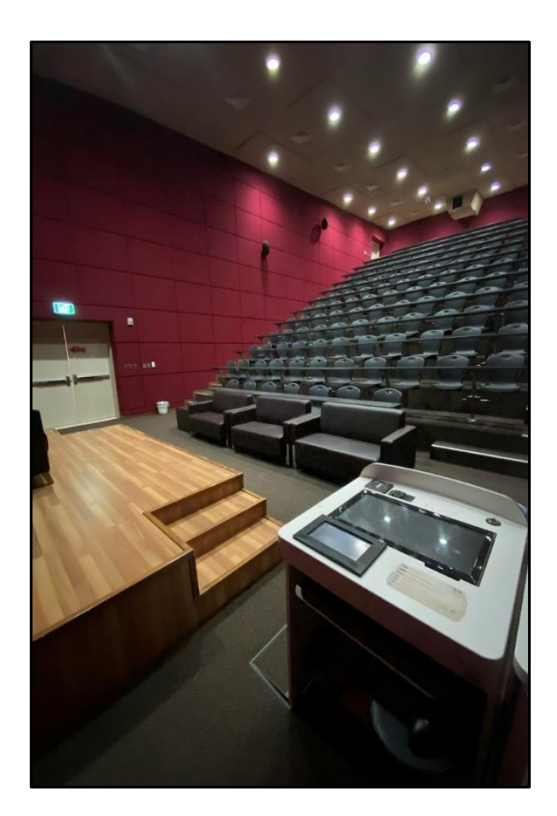

#### **الهدف:**

- .1 بيئة تعليمية وتفاعلية مدعومة بالتقنيات التعليمية المتطورة، كالمنصة االلكترونية المتصلة بشبكة االنترنت، وجهاز عرض البيانات وأجهزة التحكم وأنظمة الصوتية، لتتيح التفاعل بين المعلم والمتعلم وبين المحاضر والمتلقي لزيادة القدرة على الفهم واالستيعاب.
- .2 يعتبر مكان متسع يستعمل لغرض بث وتشغيل محاضرة في العملية التعليمية الحديثة تتسع ألكثر من 50 شخص تقريبا،ً فهي بخالف القاعة الدراسية، فاألرضية مدّرجة ليتمكن الجميع من رؤية من يلقي المحاضرة وتركيز انتباه الجميع إلى نقطة واحدة وهي المحاضر.
	- .3 إتاحة المجال للجميع لرؤية ما يقدم على شاشة العرض.
	- .4 ضبط الميكرفونات والسماعات والمكبرات الصوتية ليصل الصوت للجميع بشكل واضح ونقي.
- .5 تتيح التواصل بشكل أفضل بين الحضور والمحاضر في المكان الكبير الحجم باستخدام النظام الصوتي
	- .6 إمكانية تسجيل المحاضرات وحفظها.

# **محتويات القاعة:**

• عارض بيانات.

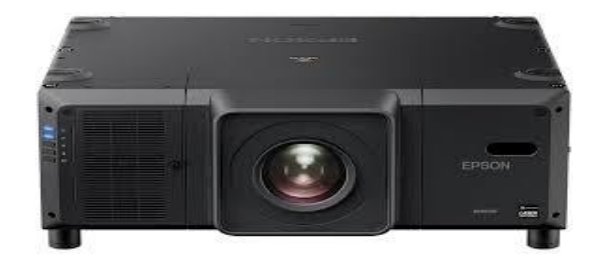

• ستارة عرض الكترونية.

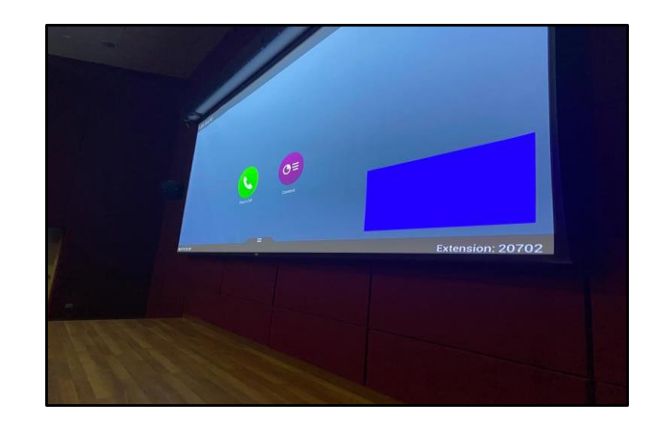

- منصة الكترونية:
- .1 جهاز الحاسب اآللي.
- .2 شاشة رئيسية تعمل باللمس.
	- .3 لوحة مفاتيح والفأرة.
	- .4 وحدة التحكم الرئيسية.
		- .5 شبكة االنترنت.

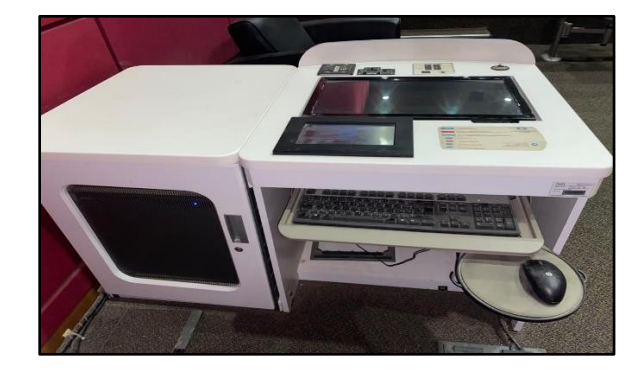

• جهاز االتصال المرئي.

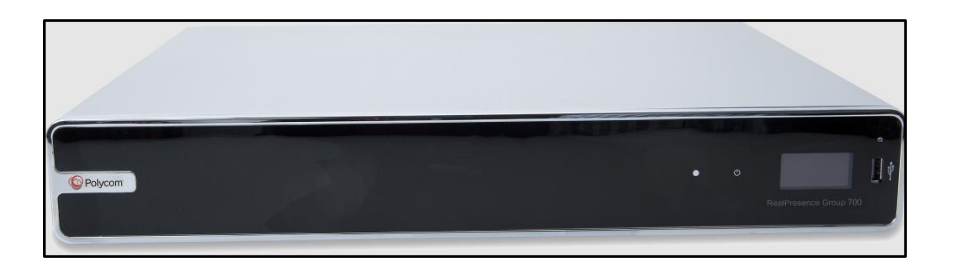

• DMPS نظام عرض الوسائط الرقمية والتحكم الكامل في العروض التقديمية وتوجيه اإلشارة.

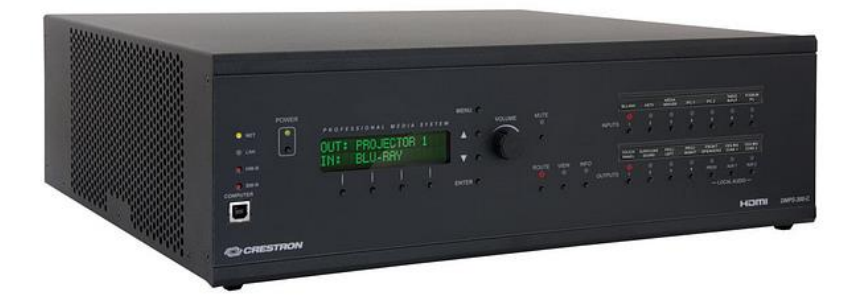

• معالج إشارة رقمية Nexia.

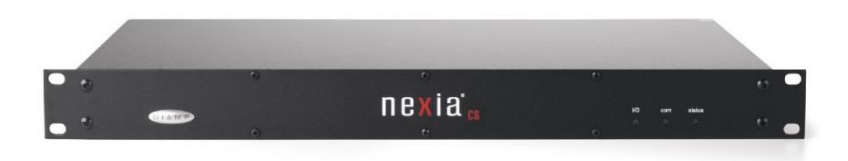

• االنظمة صوتية :

✓ speaker – مكبر صوت.

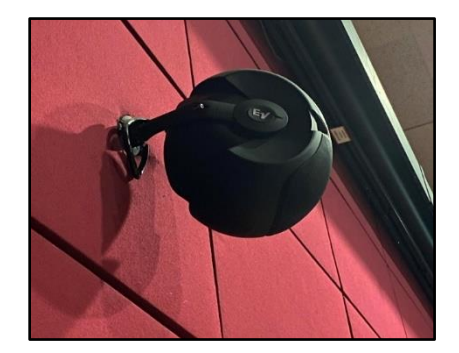

✓ ميكرفون Microphone ( نظام ميكروفون السلكي (.

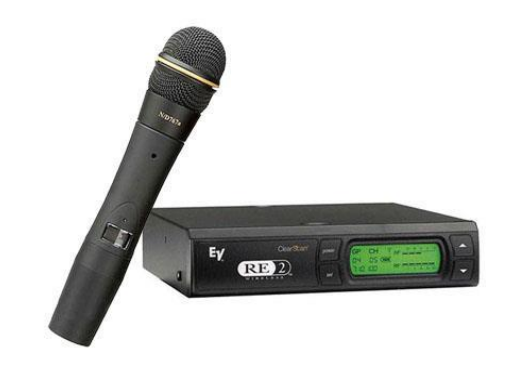

✓ مكبرات الصوت والميكروفونات - Voice-Electro.

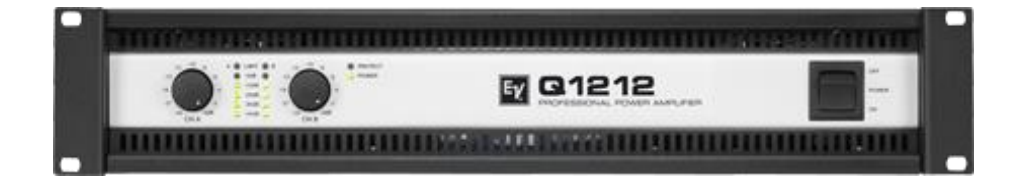

## **كيفية تشغيل المدرج:**

### يمكن تشغيل المدرج بشكل كامل من لوحة التحكم في المنصة بالنقر على ايقونة ON Power

Select Input  $\rightarrow$ system control  $\rightarrow$  auto power system  $\rightarrow$  power on

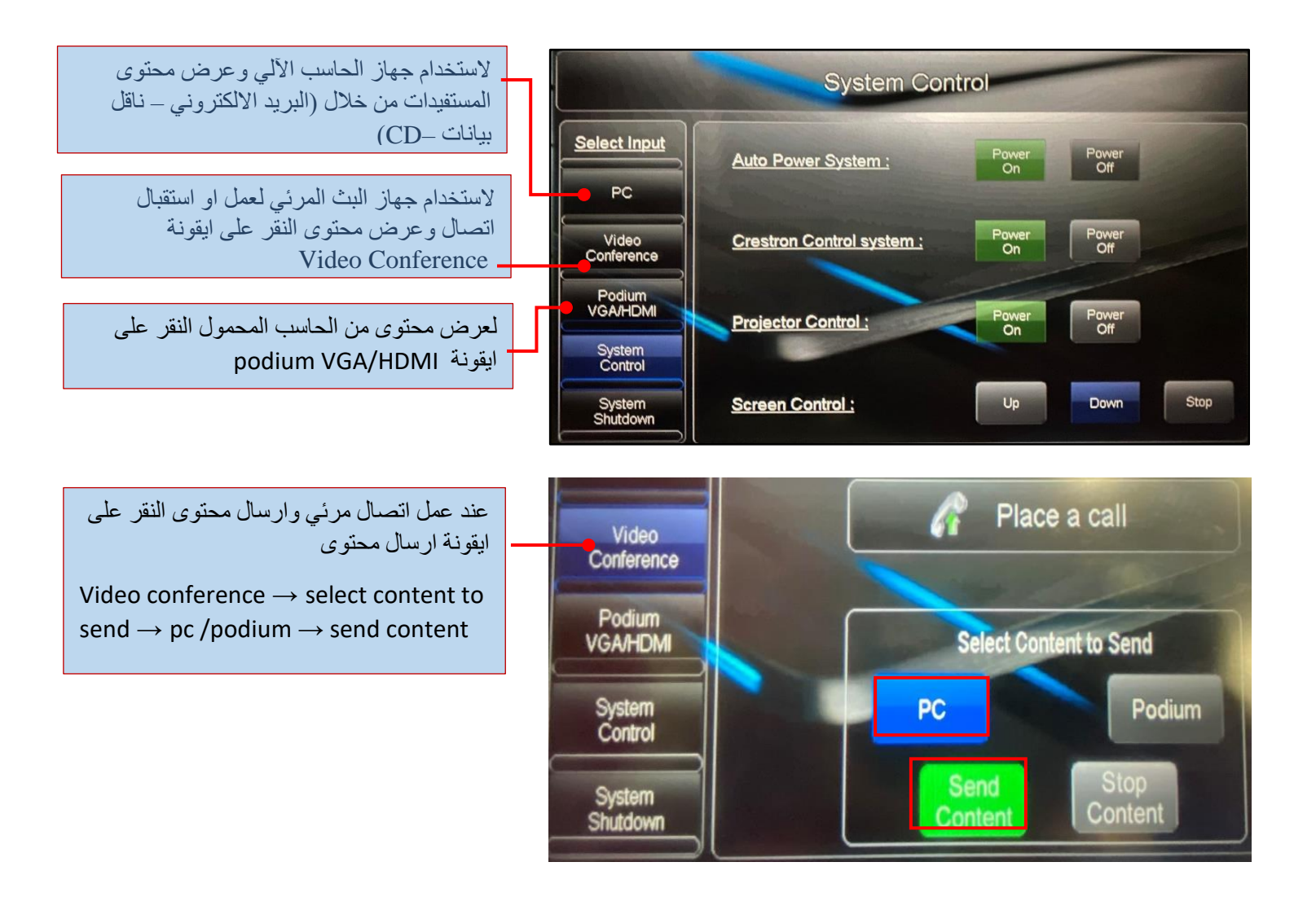

**- كما يوجد في اعلى المنصة:**

منفذ (VGA /HDMI )لعرض وإرسال المحتوى / نقطة انترنت/ مقبس كهربائي لتوصيل حاسب آلي محمول.

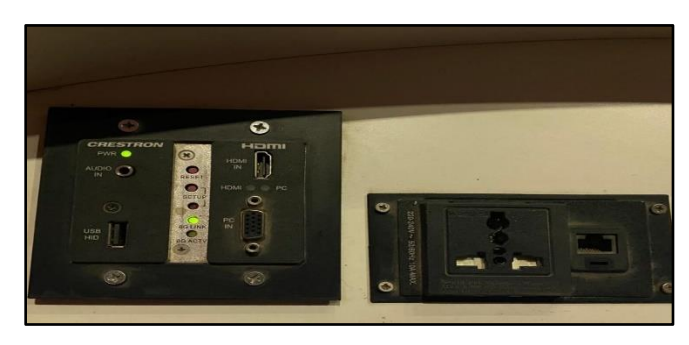

**وللتحكم بنظام الصوت في المدرج من لوحة التحكم ) Controls Volume):**

✓ لتحكم بـ األصوات داخل وخارج المدرج → (Speakers مكبر الصوت(. ✓ لتحكم باألصوات الخارجية → (Conference Videoعند عمل اتصال مرئي او ارسال محتوى (.

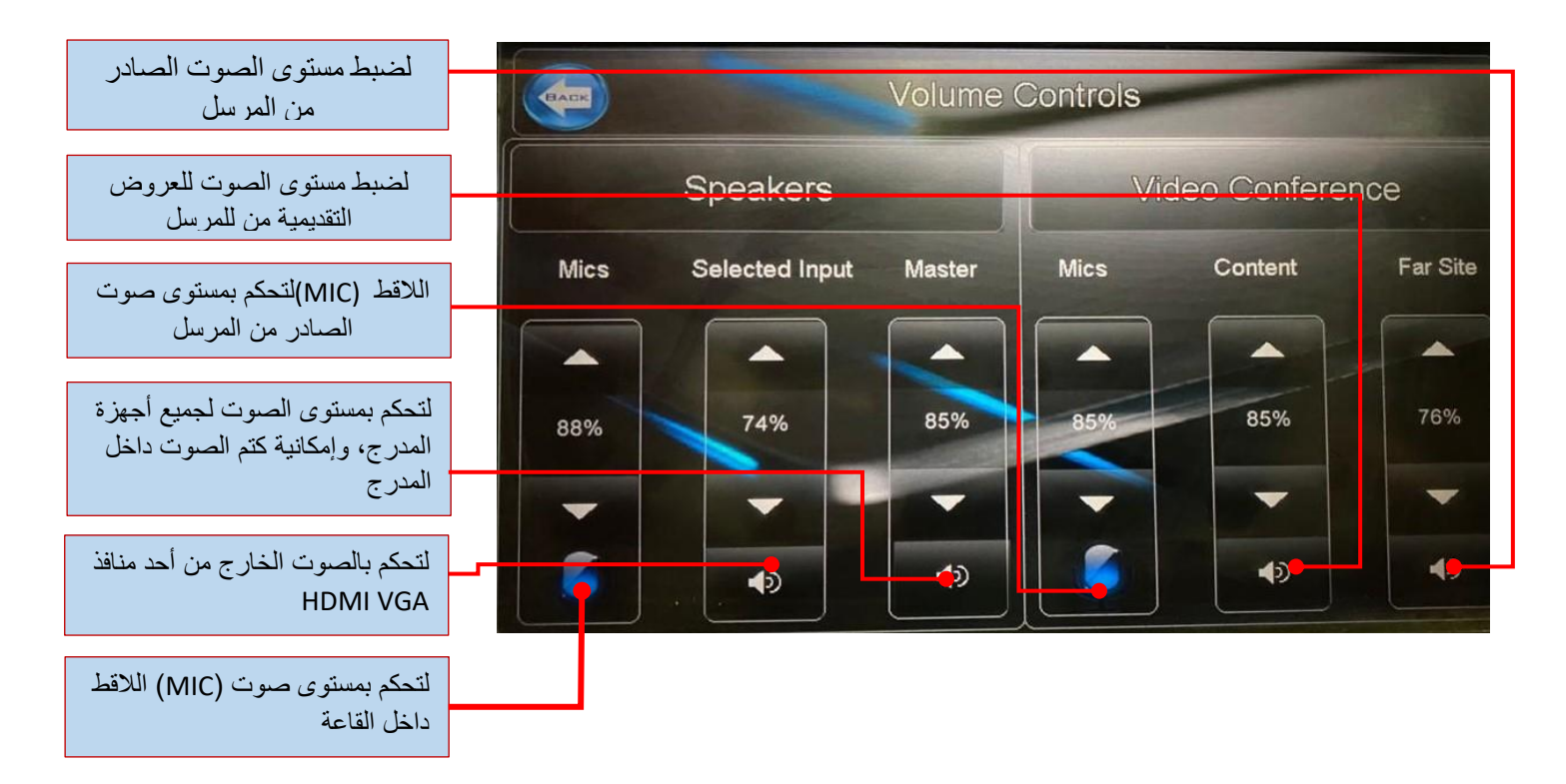

**إليقاف تشغيل أجهزة المدرج:**

- الضغط على ايقونة

system Shutdown→ Power Off

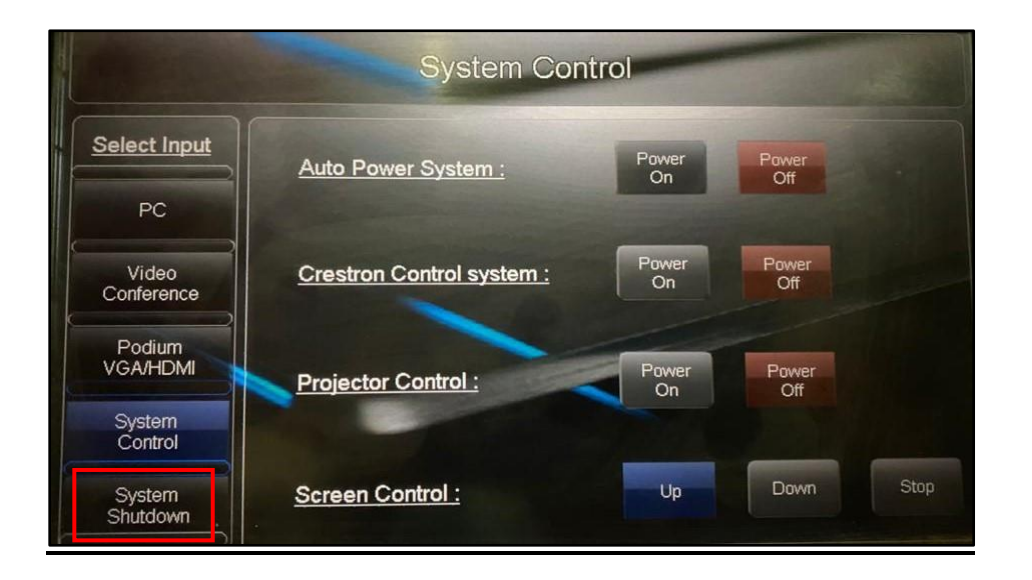